# git introduction

Andrey Sapronov, SANC, JINR

xFitter workshop in Dubna, 20 Feb 2016

## git - what is it?

- Like svn, but better
- A versioning system which combines local and remote repositories.
- faster, mostly offline mode
- branching and merging is imperative
- atomic commits is one of the strategies
- has svn backport

#### what to know:

- in git you must branch
- any local work can be branched

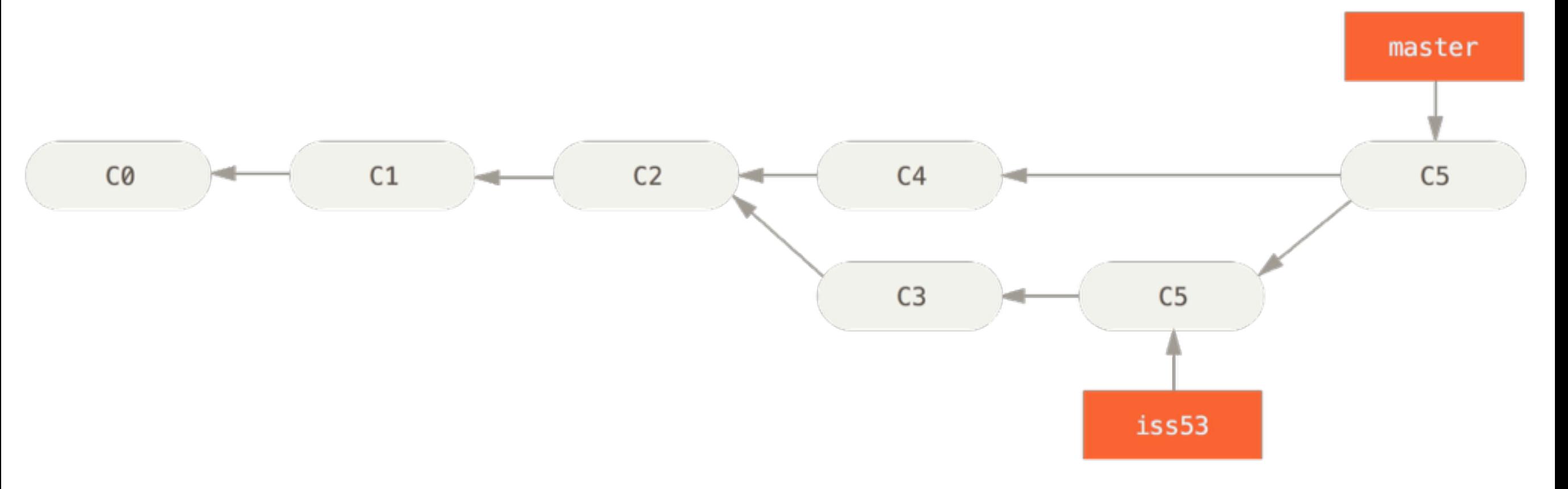

• but branching can be global too (not today)

## git - materials

- Tutorial, book: <http://git-scm.com/docs/gittutorial> http://git-scm.com/book/
- \$> git help <command>

# git CLI in brief

• Clone a project:

\$> git clone git@git.jinr.ru:sanc/mcsanc.git

- This is your \_local\_ version of repository.
- You can branch, merge, revert, commit here, etc.
- When you want others to see your efforts, push:

\$> git push

## git CLI in brief: basic edit

• Edit something. Look at the results: \$> git status

modified: share/input.cfg

Untracked files:

…

…

log.

• Stage the changes.

\$> git add share/input.cfg log

• When you are ready, commit them:

\$> git commit -m 'I tried…'

# git CLI in brief: basic branch

```
• If there are several things to do -> create a branch for each of them:
$> git checkout -b bad_idea
M share/input.cfg
Switched to a new branch 'bad idea'
• Oh, wait... 
$> git checkout -b good_idea
…
$> git branch # list branches
   bad_idea
* good_idea
   master
```
- Now, if you edit, your edits will be in both ideas, but will stick to that where you "add and commit":
- \$> git checkout bad\_idea
- \$> git add
- \$> git commit …

## git CLI in brief: basic branch

- You test and polish your branch until you it blooms, and then you merge it to the master one:
- \$> git checkout master
- \$> git merge good\_idea

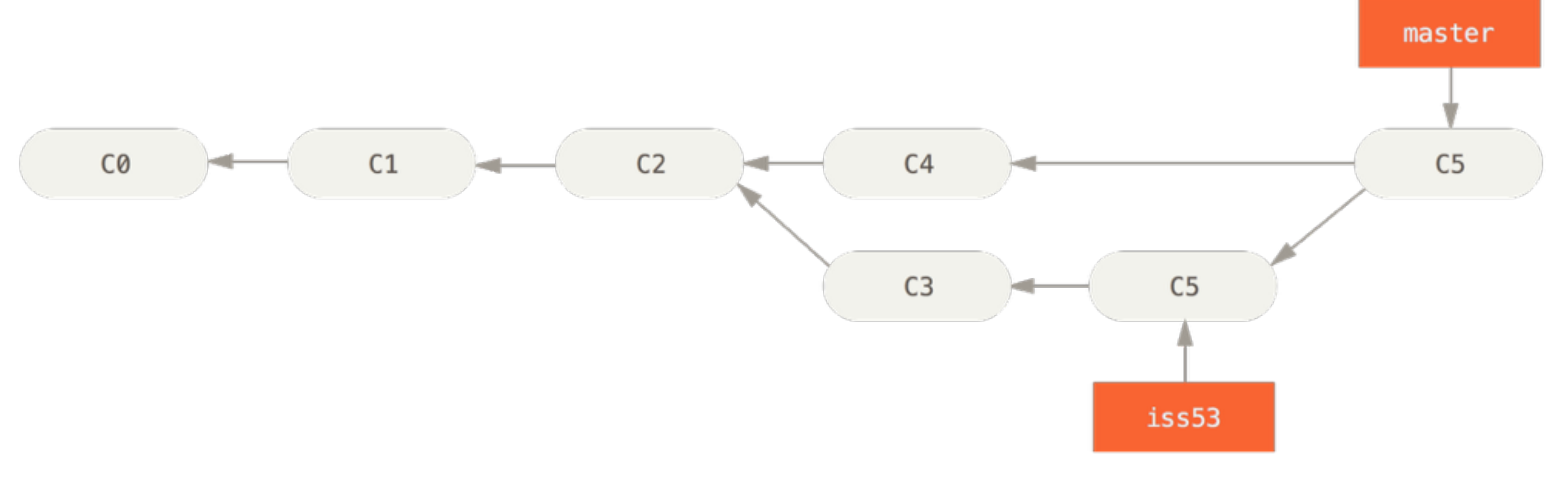

• And continue with your other ideas

# git CLI in brief: inspection

- See what are the changes in the current branch: \$> git diff
- See what happened before:

\$> git log

74bc732 Adding .gitignore to ignore generated files 4d1d55a Sergei's latest changes... I hope nothing breakes d3c37b5 fixed compiling without tinyxml by Volodya

• See particular commit changes by commit tag: \$> git show 74bc732

…

- See particular ETC...
- Very flexible
- One may list the branches tree, selected commits,
- Please, refer to manuals and read a book once

## GitLab is a web-based interface

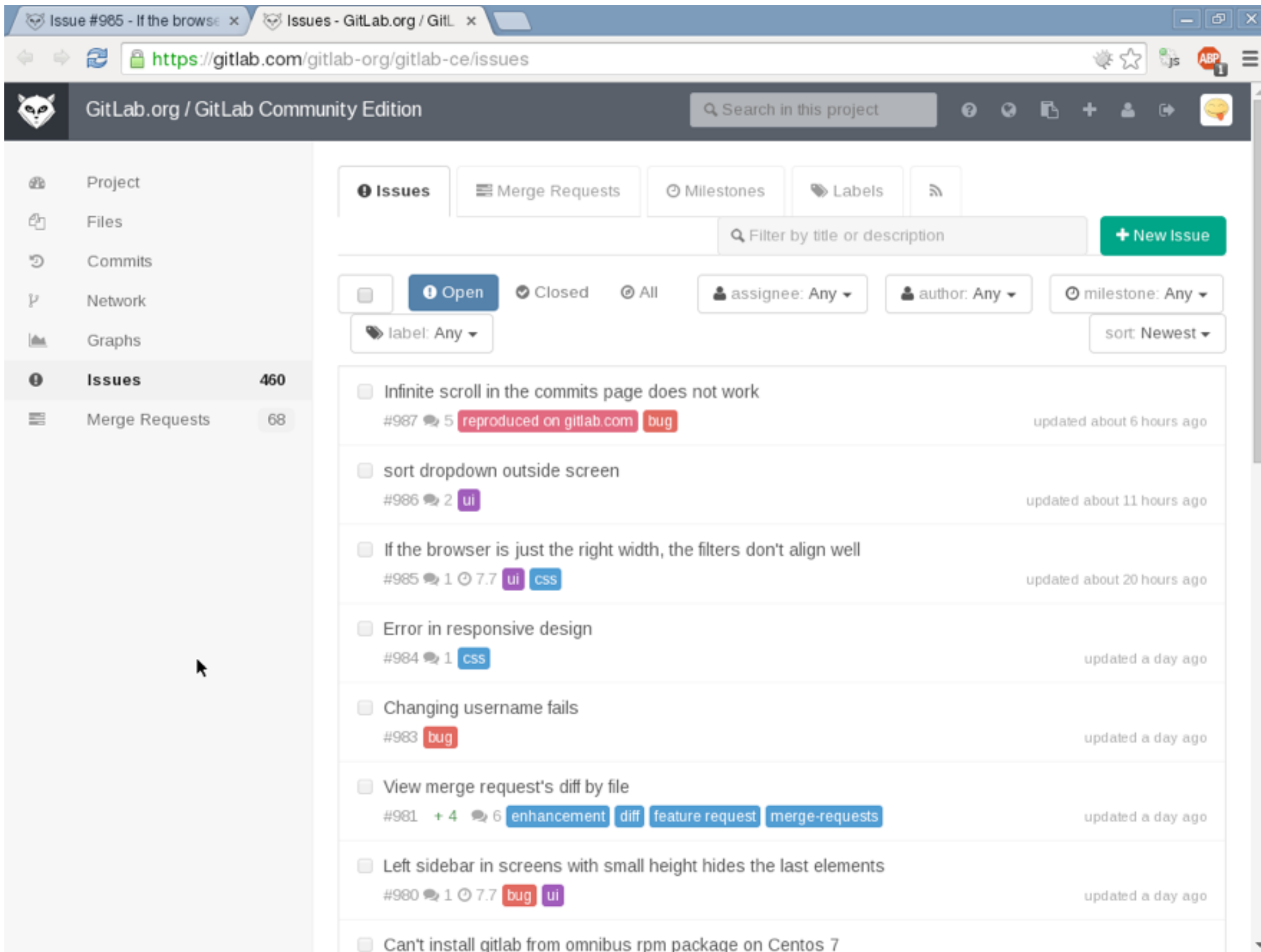

## GitLab is a web-based interface

Very convenient for:

- Code browsing
- Changes viewing
- Issue tracker
- General project management.
- Some learning curve

#### Choices to make:

- Platform: gitlab<sup>\*</sup>, github, atlassian
- Site: CERN, DESY, JINR :), opensource (=limits)
- Tactics: switch at once, or gradually (not sure how)
- $\bullet$   $\dots$